Guía Rápida Transferir datos a una pantalla iX mediante USB

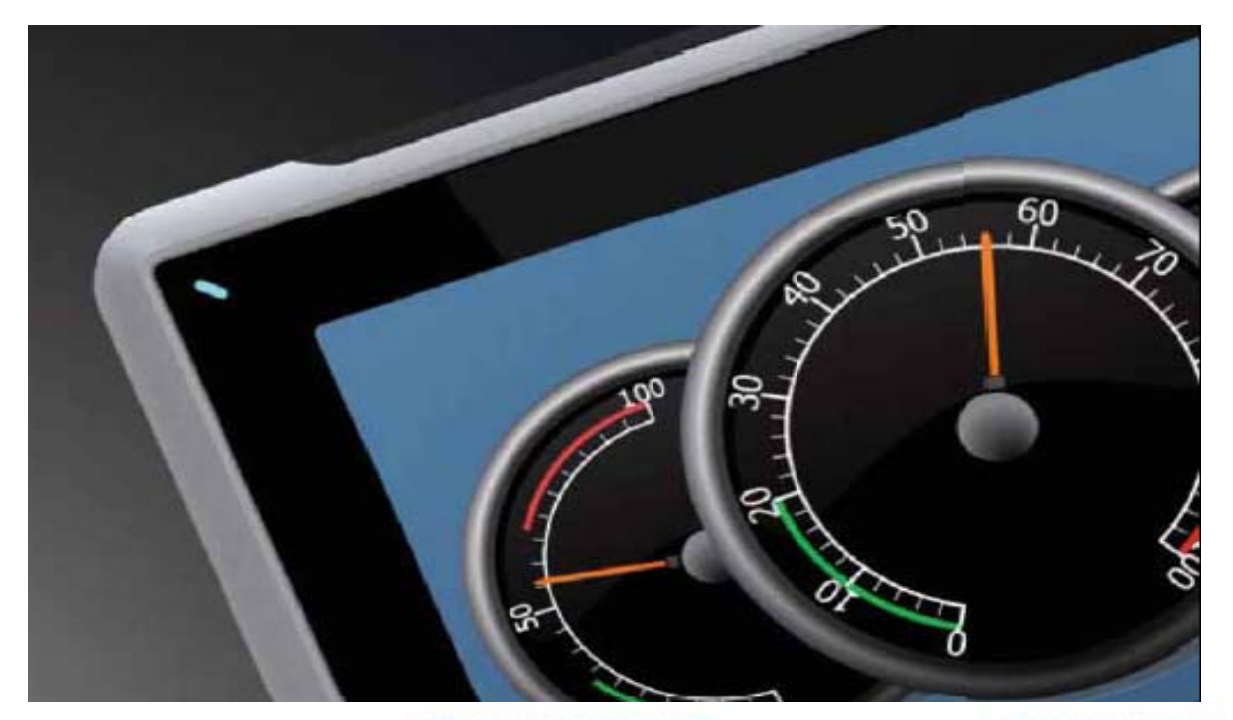

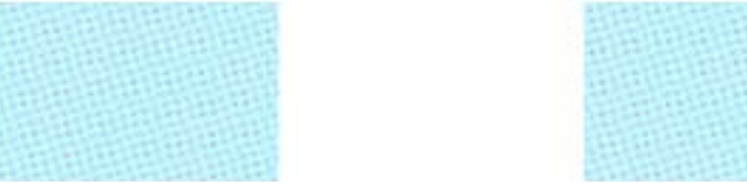

Transferir un programa a una pantalla iX mediante un USB Versión: 1.0 Fecha: 09/03/2012

Servicio Asistencia Técnica Farell, 5 08014 Barcelona Tel. 932 982 040 soporte.tecnico@elion.es

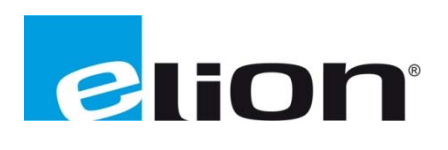

## 1. Alcance

Este documento describe los pasos necesarios a seguir para poder transferir un programa desde el software iX-Developer a un USB y poder cargarlos en una pantalla de la serie iX.

## 2. Pasos para transferir un programa desde el iX-Developer a una pantalla de la serie iX.

Primero de todo, se debe tener en cuenta que tipo de pantalla se usará (T4A, T7A, T10A) y comprobar que el programa esta creado para ese tipo de pantalla, en el caso de que no corresponda a la hora de transferir el programa saltará un mensaje de advertencia.

Una vez comprobado el tipo de pantalla se deberá comprobar que el programa no tiene errores de programación. Para hacerlo se tiene que clicar sobre la opción **validar** (recuadro rojo) que está en la p pestaña de **p royecto.**

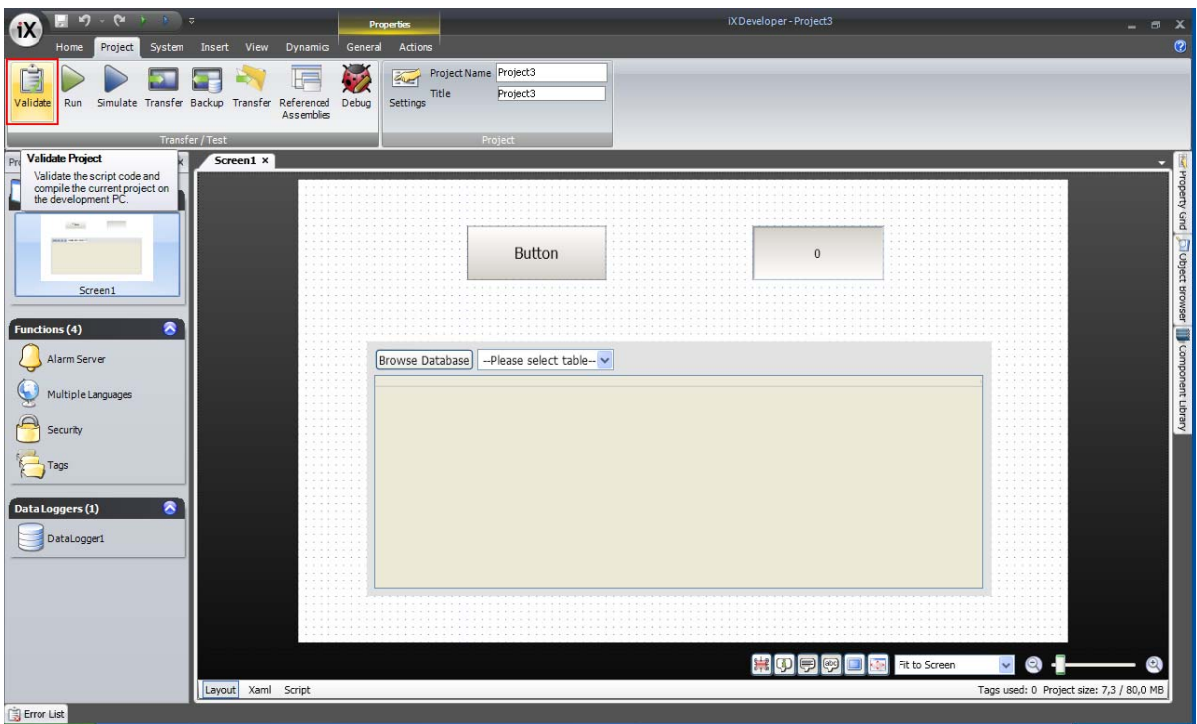

Cuando la validación del programa se haya realizado con éxito, la misma pestaña de proyecto tiene la opción de transfer (recuadro rojo) tener en cuenta que es la opción con el dibujo de una carpeta no la que tiene el dibujo de una pantalla (asegurarse que el ordenador y la pantalla estén comunicados para poder hacer la transferencia).

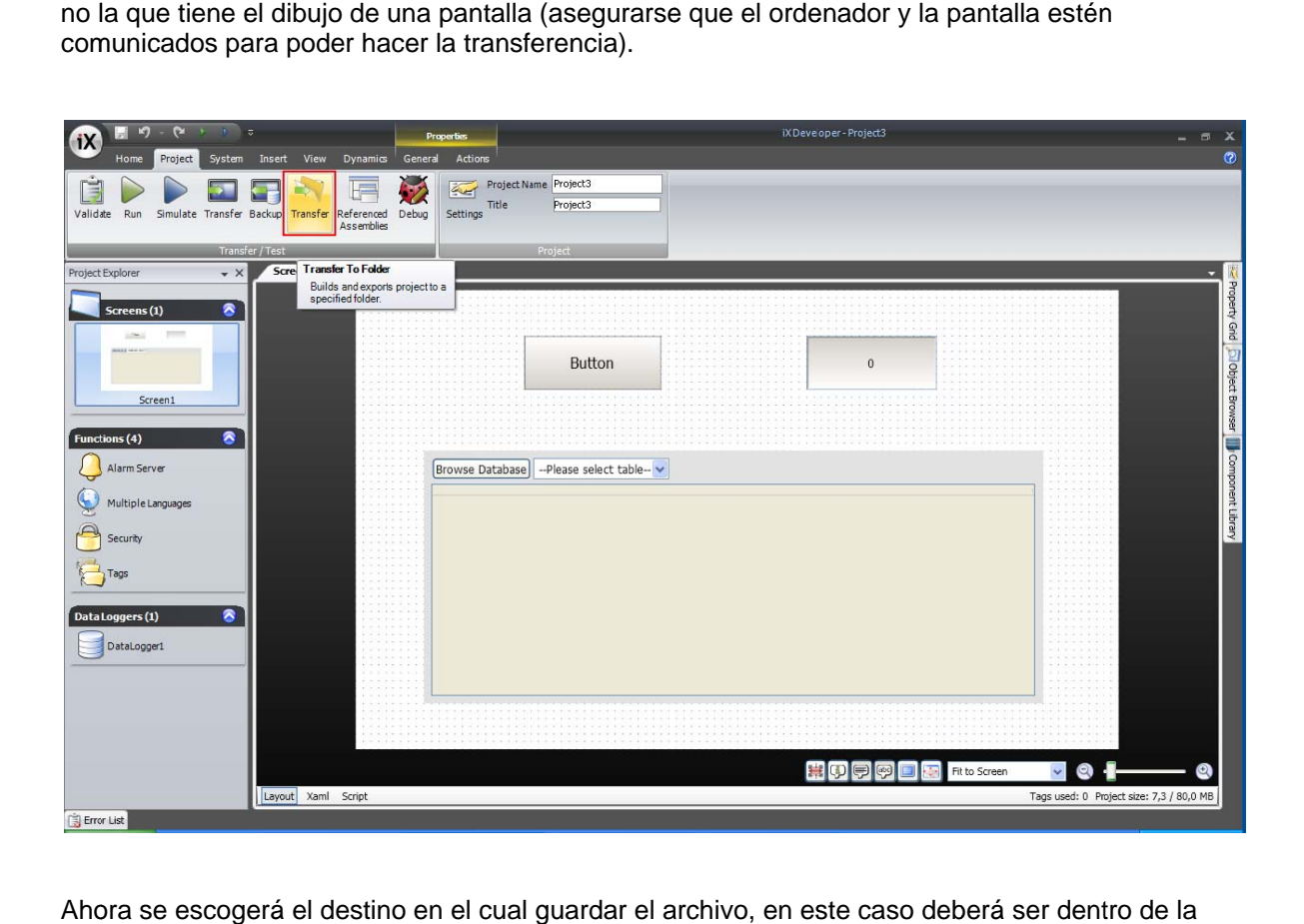

Ahora se escogerá el destino en el cual guardar el archivo, en este caso deberá ser dent mem moria del US SB.

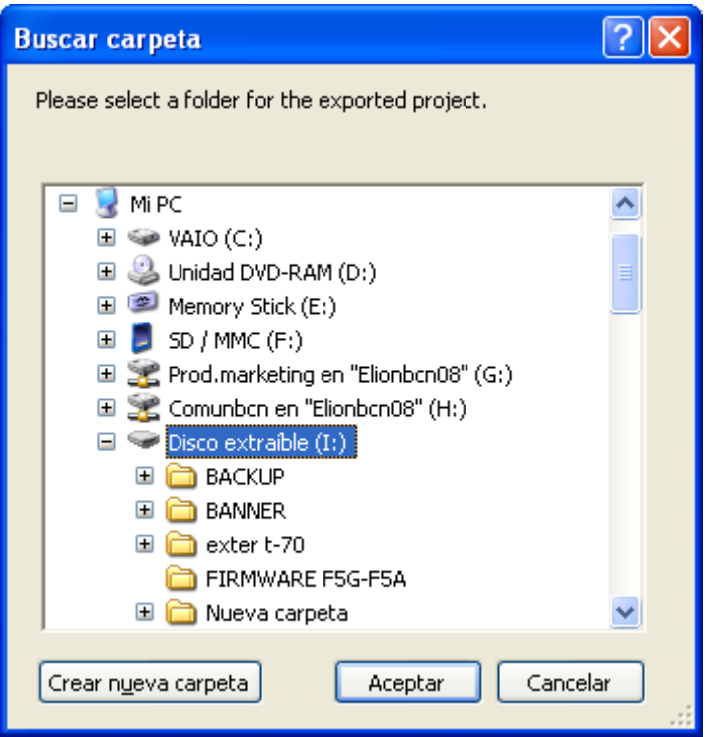

Comprobar que en el USB de destino se han creado los archivos de la imagen siguiente siguiente.

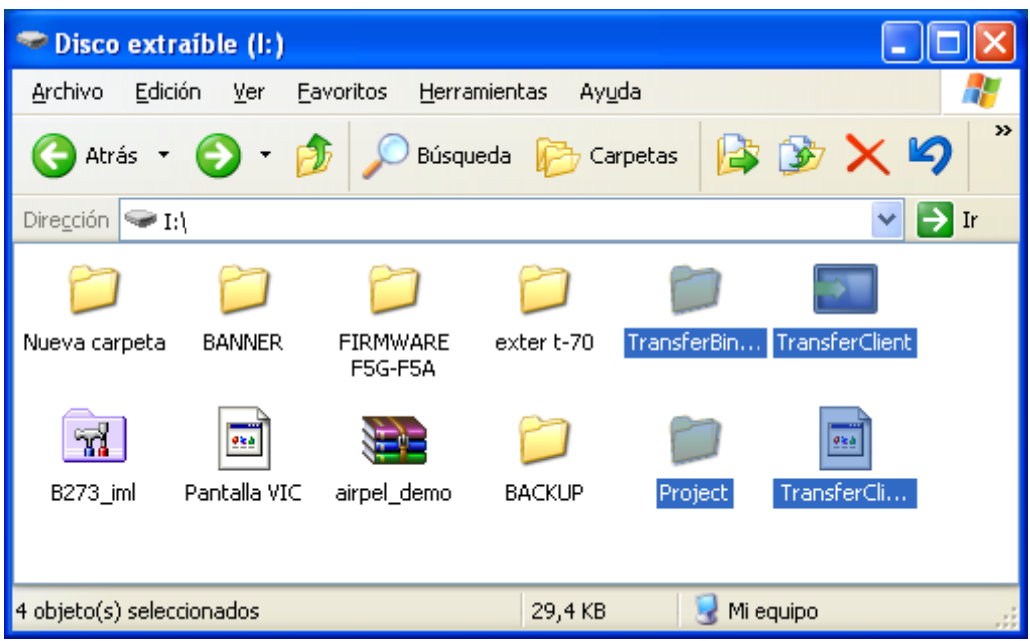

Una vez comprobados los archivos en el USB, conectamos el USB a la pantalla asegurándonos de que el U e está apaga USB a la pan ada. Al encen talla, marcas nder la panta s que SI y ya alla te pregun a tienes el pr ntará si quie royecto pasa res cargar e ado a una pa l proyecto qu ntalla iX med ue está en diante USB.

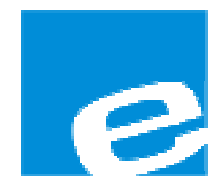

ELION, S.A. (Sociedad Unipersonal)

Farell, 5 08014 Barcelona Tel. 932 982 000 Fax 934 311 800 elion@elion.es www.elion.es

## **DELEGACIONES:**

#### Cataluña:

Farell, 5 08014 Barcelona Tel. 932 982 000 Fax 934 311 800 elion@elion.es

#### Centro:

Arturo Soria, 334, 1º C 28033 Madrid Tel. 913 835 709 Fax 913 835 710 elionmad@elion.es

#### Norte:

Mezo, 70 Bajo 48950 Erandio - Vizcaya Tel. 943 217 200 Fax 943 217 833 operez@elion.es

Servicio Asistencia Técnica Farell, 5 08014 Barcelona Tel. 932 982 040 soporte.tecnico@elion.es

## DISTRIBUIDORES EN TODA ESPAÑA

# Levante:

Sueca, 62, 1ª 46006 Valencia Tel. 963 168 004 Fax 963 107 341 pgisbert@elion.es

#### Sur:

Urb. La Cierva, c/ Lince, 14 41510 Mairena del Alcor - Sevilla Tel. 955 943 441 Fax 955 745 861 egiraldez@elion.es